# MariaDB

# **MariaDB ColumnStore PySpark API Usage Documentation**

*Release 1.2.3-3d1ab30*

**MariaDB Corporation**

**Mar 07, 2019**

# **CONTENTS**

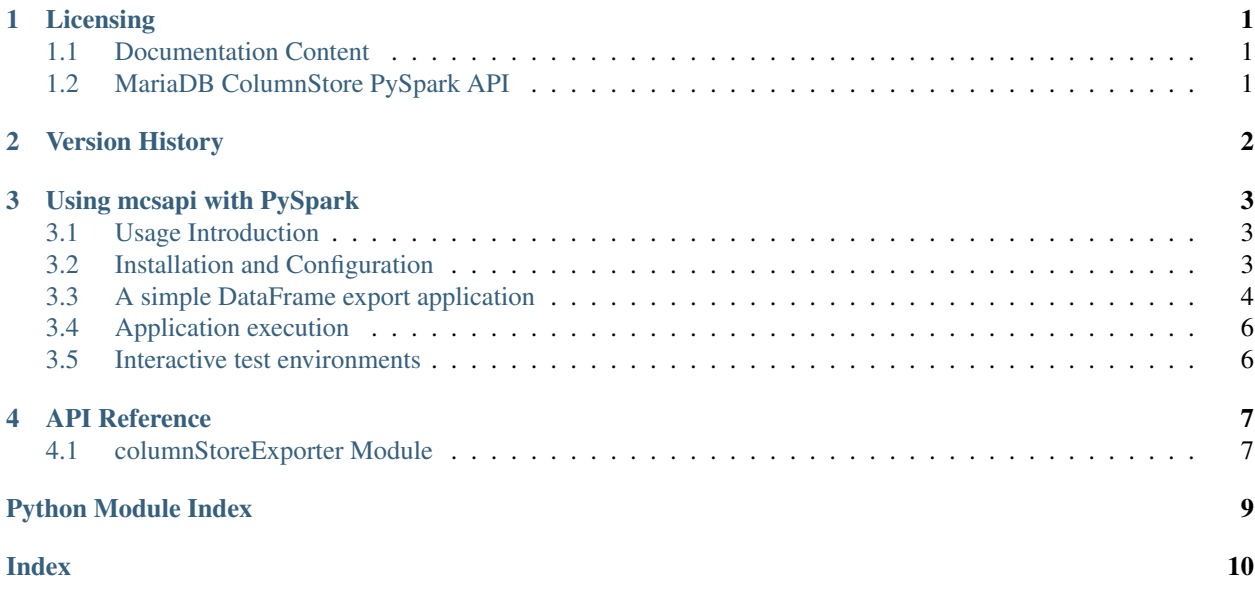

# **ONE**

# **LICENSING**

# <span id="page-2-1"></span><span id="page-2-0"></span>**1.1 Documentation Content**

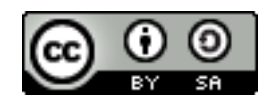

The Spark mcsapi documentation is licensed under a [Creative Commons Attribution-ShareAlike 4.0 International](http://creativecommons.org/licenses/by-sa/4.0) [License.](http://creativecommons.org/licenses/by-sa/4.0)

# <span id="page-2-2"></span>**1.2 MariaDB ColumnStore PySpark API**

The MariaDB ColumnStore PySpark API (pyspark\_mcsapi) is licensed under the [GNU Lesser General Public License,](https://www.gnu.org/licenses/old-licenses/lgpl-2.1.en.html) [version 2.1.](https://www.gnu.org/licenses/old-licenses/lgpl-2.1.en.html)

**TWO**

# **VERSION HISTORY**

<span id="page-3-0"></span>This is a version history of PySpark API interface changes. It does not include internal fixes and changes.

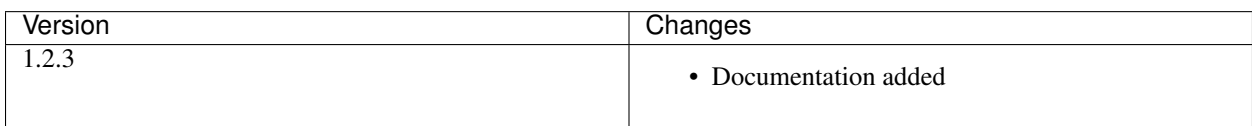

**THREE**

## **USING MCSAPI WITH PYSPARK**

### <span id="page-4-1"></span><span id="page-4-0"></span>**3.1 Usage Introduction**

mcsapi for PySpark is built upon the Python bulk insert API (pymcsapi) and provides export functions to ingest PySpark DataFrames into MariaDB ColumnStore.

### <span id="page-4-2"></span>**3.2 Installation and Configuration**

This document describes the installation and configuration of MariaDB ColumnStore 1.2, Apache Spark 2.4.0, and mcsapi for PySpark in a dockerized lab environment. Production system installations need to follow the same steps. Installation and configuration commands and paths might change depending on your operating systems, software versions, and network setup.

### **3.2.1 Lab environment setup**

The lab environment consists of:

- A multi node MariaDB ColumnStore 1.2 installation with 1 user module (UM) and 2 performance modules (PMs)
- A multi node Apache Spark 2.4 installation with 1 Spark driver and 2 Spark workers

It is defined through following [docker-compose.yml](https://github.com/mariadb-corporation/mariadb-columnstore-api/tree/3d1ab30/spark-connector/python/docs/install-environment/docker-compose.yml) configuration.

To start the lab environment download it and go to the folder containing the docker-compose.yml file. Then execute:

docker-compose up -d

This will spin up the environment with six container.

### **3.2.2 Installation of mcsapi for PySpark**

To utilize mcsapi for PySpark's functions you have to install it on the Spark master. Therefore, you first have to set up the regarding software repository via:

```
docker exec -it SPARK_MASTER bash #to get a shell in the docker container instance
apt-get update
apt-get install -y apt-transport-https dirmngr wget
echo "deb https://downloads.mariadb.com/MariaDB/mariadb-columnstore-api/latest/repo/
˓→debian9 stretch main" > /etc/apt/sources.list.d/mariadb-columnstore-api.list
```
Then add the repository key and refresh the repositories via:

```
wget -qO - https://downloads.mariadb.com/MariaDB/mariadb-columnstore/MariaDB-
˓→ColumnStore.gpg.key | apt-key add -
apt-get update
```
And finally install mcsapi for PySpark and its dependencies:

```
#apt-get install -y mariadb-columnstore-api-pyspark # PySpark for Python 2.7
apt-get install -y mariadb-columnstore-api-pyspark3 # PySpark for Python 3
```
It is further advised to install the MySQL Python package on the Spark driver to be able to execute DDL.

```
#apt-qet install -y python-pip # For Python 2.7#pip2 install mysql-connector==2.1.6 # For Python 2.7
apt-get install -y python3-pip # For Python 3pip3 install mysql-connector==2.1.6 # For Python 3
```
For other operating systems, please follow the dedicated [installation document](https://mariadb.com/kb/en/library/installing-mariadb-ax-mariadb-columnstore-from-the-package-repositories-12x/#mariadb-columnstore-api-bulk-write-sdk-package) in our Knowledge Base.

### **3.2.3 Spark configuration**

To configure Spark to use mcsapi for PySpark one more action needs to be executed.

mcsapi for PySpark needs information about the ColumnStore cluster to write data into. This information needs to be provided in form of a Columnstore.xml configuration file. This needs to be copied from ColumnStore's um1 node to the Spark master.

```
docker cp COLUMNSTORE_UM_1:/usr/local/mariadb/columnstore/etc/Columnstore.xml .
docker exec -it SPARK_MASTER mkdir -p /usr/local/mariadb/columnstore/etc
docker cp Columnstore.xml SPARK_MASTER:/usr/local/mariadb/columnstore/etc
```
More information about [creating appropriate Columnstore.xml configuration files](https://mariadb.com/kb/en/library/columnstore-bulk-write-sdk/#environment-configuration) and [Spark configuration changes](https://mariadb.com/kb/en/library/mariadb-columnstore-with-spark/#configuration) can be found in our Knowledge Base.

### **3.2.4 Firewall setup**

In production environments with installed firewalls you have to ensure that the Spark master and worker nodes can reach TCP port 3306 on the ColumnStore user modules, and TCP ports 8616, 8630, and 8800 on the ColumnStore performance modules. The lab environment is already fully configured, therefore there is nothing to do in this case.

### **3.2.5 Finishing note**

Note that the configured Spark container aren't persistent. Once the container are stopped you have to install and configure mcsapi for PySpark again. You could use docker commit to save your changes. Feel free to check out our *[Interactive test environments](#page-7-1)* if you want to tinker around further with mcsapi for PySpark.

# <span id="page-5-0"></span>**3.3 A simple DataFrame export application**

In this example we will export a synthetic DataFrame out of Spark into a non existing table in MariaDB ColumnStore. The full code for this can be found in the [ExportDataFrame.py](https://github.com/mariadb-corporation/mariadb-columnstore-api/tree/3d1ab30/example/ExportDataFrame.py) file in the [mcsapi codebase.](https://github.com/mariadb-corporation/mariadb-columnstore-api)

First, all needed libraries are imported and the SparkContext is created.

Listing 1: ExportDataFrame.py

```
18 import columnStoreExporter
19 from pyspark.sql import SparkSession, Row
20 import mysql.connector as mariadb
21
22 #Create the spark session
23 spark = SparkSession.builder.appName("DataFrame export into MariaDB ColumnStore").
   ˓→getOrCreate()
```
Second, an example DataFrame that is going to be exported into ColumnStore is created. The DataFrame consists of two columns. One containing numbers from 0-127 and the other containing its ASCII character representation.

Listing 2: ExportDataFrame.py

```
25 #Generate the DataFrame to export
26 df = spark.createDataFrame(spark.sparkContext.parallelize(range(0, 128)).map(lambda
   ˓→i: Row(number=i, ASCII_representation= chr(i))))
```
Third, the JDBC connection necessary to execute DML statements to create the target table is set up.

Listing 3: ExportDataFrame.py

```
28 #JDBC connection parameter
29 user = "root"
30 host = "um1"
31 password = "
```
Fourth, the target table "pyspark\_export" is created in the database "test". Note that ColumnStoreExporter. generateTableStatement infers a suitable DML statement based on the DataFrame's structure.

Listing 4: ExportDataFrame.py

```
33 #Create the target table
34 createTableStatement = columnStoreExporter.generateTableStatement(df, "test",
   ˓→"pyspark_export")
35 try:
36 conn = mariadb.connect(user=user, database='', host=host, password=password)
37 cursor = conn.cursor()
38 cursor.execute("CREATE DATABASE IF NOT EXISTS test")
39 cursor.execute(createTableStatement)
40
41 except mariadb.Error as err:
42 print("Error during table creation: ", err)
43 finally:
44 if cursor: cursor.close()
      if conn: conn.close()
```
Finally, the DataFrame gets imported into MariaDB ColumnStore by bypassing the SQL layer and injecting the data directly through MariaDB's Bulk Write SDK.

Listing 5: ExportDataFrame.py

```
47 | #Export the DataFrame into ColumnStore
48 columnStoreExporter.export("test","pyspark_export",df)
49 spark.stop()
```
# <span id="page-7-0"></span>**3.4 Application execution**

To submit last section's sample application to your Spark setup you simply have to copy it to the Spark master and execute it though *spark-submit*.

```
docker cp ExportDataFrame.py SPARK_MASTER:/root
docker exec -it SPARK_MASTER spark-submit --master spark://master:7077 /root/
˓→ExportDataFrame.py
```
# <span id="page-7-1"></span>**3.5 Interactive test environments**

Feel free to check out our interactive test environments for pymcsapi, javamcsapi, mcsapi for Spark, and mcsapi for PySpark.

- [Zeppelin environment:](https://github.com/mariadb-corporation/mariadb-columnstore-docker/tree/master/columnstore_zeppelin) A multi node ColumnStore environment featuring Apache Spark and Zeppelin UI
- [Jupyter environment:](https://github.com/mariadb-corporation/mariadb-columnstore-docker/tree/master/columnstore_jupyter) A multi node ColumnStore environment featuring Apache Spark and Jupyter UI

# **FOUR**

# **API REFERENCE**

# <span id="page-8-2"></span><span id="page-8-1"></span><span id="page-8-0"></span>**4.1 columnStoreExporter Module**

### **4.1.1 Functions**

### **generateTableStatement**

columnStoreExporter.**generateTableStatement**(*dataFrame*, *database=None*, *table="spark\_export"*, *determineType-Lengths=False*)

Generates a CREATE TABLE statement based on the schema of the submitted DataFrame.

Returns A DML CREATE TABLE statement based on the schema of the submitted DataFrame.

### **Parameters**

- **dataFrame** The DataFrame from whom the structure for the generated table statement will be inferred.
- **database** The database name used in the generated table statement.
- **table** The table name used in the generated table statement.
- **determineTypeLength** If set to True the content DataFrame will be analysed to determine the best SQL datatype for each column. Otherwise reasonable default types will be used.

Note: The submitted database and table names will automatically be parsed into the [ColumnStore naming](https://mariadb.com/kb/en/library/columnstore-naming-conventions/) [convention,](https://mariadb.com/kb/en/library/columnstore-naming-conventions/) if not already compatible.

### **export**

columnStoreExporter.**export**(*database*, *table*, *df*, *configuration=None*) Exports the given DataFrame into an existing ColumnStore table.

### Parameters

- **database** The target database the DataFrame is exported into.
- **table** The target table the DataFrame is exported into.
- **df** The DataFrame to export.

<span id="page-9-0"></span>• **configuration** – Path to the Columnstore.xml configuration to use for the export. If None is given, the default Columnstore.xml will be used.

Note: To guarantee that the DataFrame import into ColumnStore is a single transaction, that is rollbacked in case of error, the DataFrame is first collected at the Spark master and from there written to the ColumnStore system. Therefore, it needs to fit into the memory of the Spark master.

Note: The schema of the DataFrame to export and the ColumnStore table to import have to match. Otherwise, the import will fail.

### **parseTableColumnNameToCSConvention**

columnStoreExporter.**parseTableColumnNameToCSConvention**(*input*) Parses the input String according to the [ColumnStore naming convention](https://mariadb.com/kb/en/library/columnstore-naming-conventions/) and returns it.

Returns The parsed input String in ColumnStore naming convention.

Parameters **input** – The String that is going to be parsed.

# **PYTHON MODULE INDEX**

### <span id="page-10-0"></span>c

columnStoreExporter, [7](#page-8-1)

# **INDEX**

# <span id="page-11-0"></span>C

columnStoreExporter (*module*), [7](#page-8-2) columnStoreExporter.export() (*in module columnStoreExporter*), [7](#page-8-2) columnStoreExporter.generateTableStatement() (*in module columnStoreExporter*), [7](#page-8-2) columnStoreExporter.parseTableColumnNameToCSConvention() (*in module columnStoreExporter*), [8](#page-9-0)